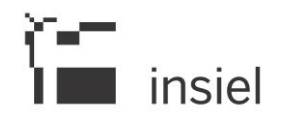

Si comunica che in data odierna sono stati rilasciati i seguenti adeguamenti al sistema "Amministrazione Aperta", ai fini del D.lgs. 33/2013 e in conformità alla circolare n.5/2013 del Segretariato Generale della Regione Autonoma Friuli Venezia Giulia:

# Nuovo atto

o In inserimento di un nuovo atto, è stata tolta la tipologia di atto "CONTRATTO". Per il pregresso, questa tipologia di atto continuerà a essere gestita per la sola funzione di "modifica" atto.

# Dettaglio atto

o Visualizzazione codice fiscale: poiché non devono più essere pubblicati i dati fiscali delle persone fisiche (articolo 27 D. lgs. 33/2013), è stato ripristinato il campo "Tipo beneficiario" (Persona fisica/Persona giuridica) che permetterà il controllo sulla visibilità del codice fiscale nei due front end di Amministrazione Aperta.

Nel back office rimane l'obbligatorietà del campo "Codice fiscale/P. IVA " per tutti i soggetti (anche persone fisiche).

Nei due front end ("enti locali" e "regionale"), se il beneficiario è una persona fisica, il dato codice fiscale non è visualizzato. Per il pregresso, se il dato "tipo beneficiario" non è presente, sarà visualizzata la dicitura "non definito".

- o La label della group box "NORMA" è stata cambiata con la label "CONCESSIONE".
- o Nella group box "CONCESSIONE":
	- è stata cambiata la label del campo "testo" con la label "Estremi della norma o titolo a base della concessione". Il campo resta obbligatorio;
	- sono stati aggiunti i seguenti dati:
		- o Link al Regolamento;
		- o Titolo link al Regolamento;
		- o Nuovo bottone "Cliccare per caricare uno o più file per il regolamento";
		- o Link al Bando;
		- o Titolo del link al Bando;
		- o Nuovo bottone "Cliccare per caricare uno o più file per il bando".

### Nuova funzione di aggiornamento atti già pubblicati

o La nuova funzione è attivabile con il bottone "Aggiorna" nella videata di "dettaglio atto pubblicato". Tale bottone è disponibile solo agli utenti con ruolo di "Responsabile", ruolo che permette anche la pubblicazione di un atto.

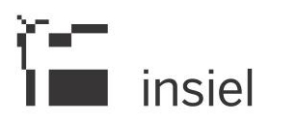

Cliccando sul bottone "Aggiorna", la funzione permette di modificare i dati dell'atto visualizzato. In particolare essa comporta:

- la revoca dello stesso (con relativo motivo di revoca obbligatorio). L'atto revocato resta pubblicato con data e motivo di revoca;
- la pubblicazione di un nuovo atto (aggiornato) in aggiunta a quello revocato. Esso sarà pubblicato con una nuova data di pubblicazione.

Trattandosi di un atto già pubblicato (quindi non modificabile nei suoi contenuti), il motivo dell'aggiornamento è obbligatorio ed è utilizzato come "motivazione revoca" per l'atto che sarà revocato.

Sui front end di Amministrazione Aperta, al termine dell'aggiornamento, saranno visibili due atti:

- o il vecchio atto (revocato per variazione) con la data ed il motivo dell'aggiornamento;
- o il nuovo atto con le variazioni apportate.

# Ricerca atti

- o Nella ricerca atti (in bozza, da pubblicare, pubblicati) sono stati aggiunti due filtri alle ricerche per "Testo":
	- per ufficio di riferimento (esempio UFFICIO:=xxxxx);
	- per responsabile procedimento (esempio RESPONSABILE:=yyyyy).

In questo modo è possibile filtrare gli atti d'interesse per ufficio di riferimento o per responsabile procedimento.

Si fa presente inoltre che:

- le modifiche elencate riguardano tutte le tipologie di atto gestite in Amministrazione Aperta;
- poiché non è più gestita la tipologia di atto "Contratto", pur rimanendo invariate le funzionalità dell'applicativo "Ascot economato", è stato disabilitato il componente software che trasmetteva i dati dallo stesso ad Amministrazione Aperta ai fini della loro pubblicazione.

Cordiali saluti.

# Assistenza - Amministrazione aperta

Insiel S.p.A. - Via San Francesco d'Assisi, 43 34133 - Trieste (TS) Italia Tel.: +39 040 3737.777